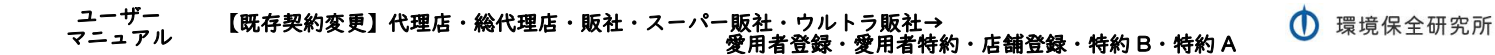

## 【既存契約変更】

## 旧契約ランク

## 「代理店」「総代理店」「販社」「スーパー販社」「ウルトラ販社」

↓

新契約ランク

# 「愛用者登録」「愛用者特約」「店舗登録」

# 「特約B」「特約 A」

ユーザーマニュアル

株式会社環境保全研究所(以下、当社)の商品を、当社が提供する業務代行クラウド システムを通じて購入いただくことができます。

すでに業務代行クラウドシステムに登録されている方の契約ランクを変更する場合 の手順についてご説明いたします。

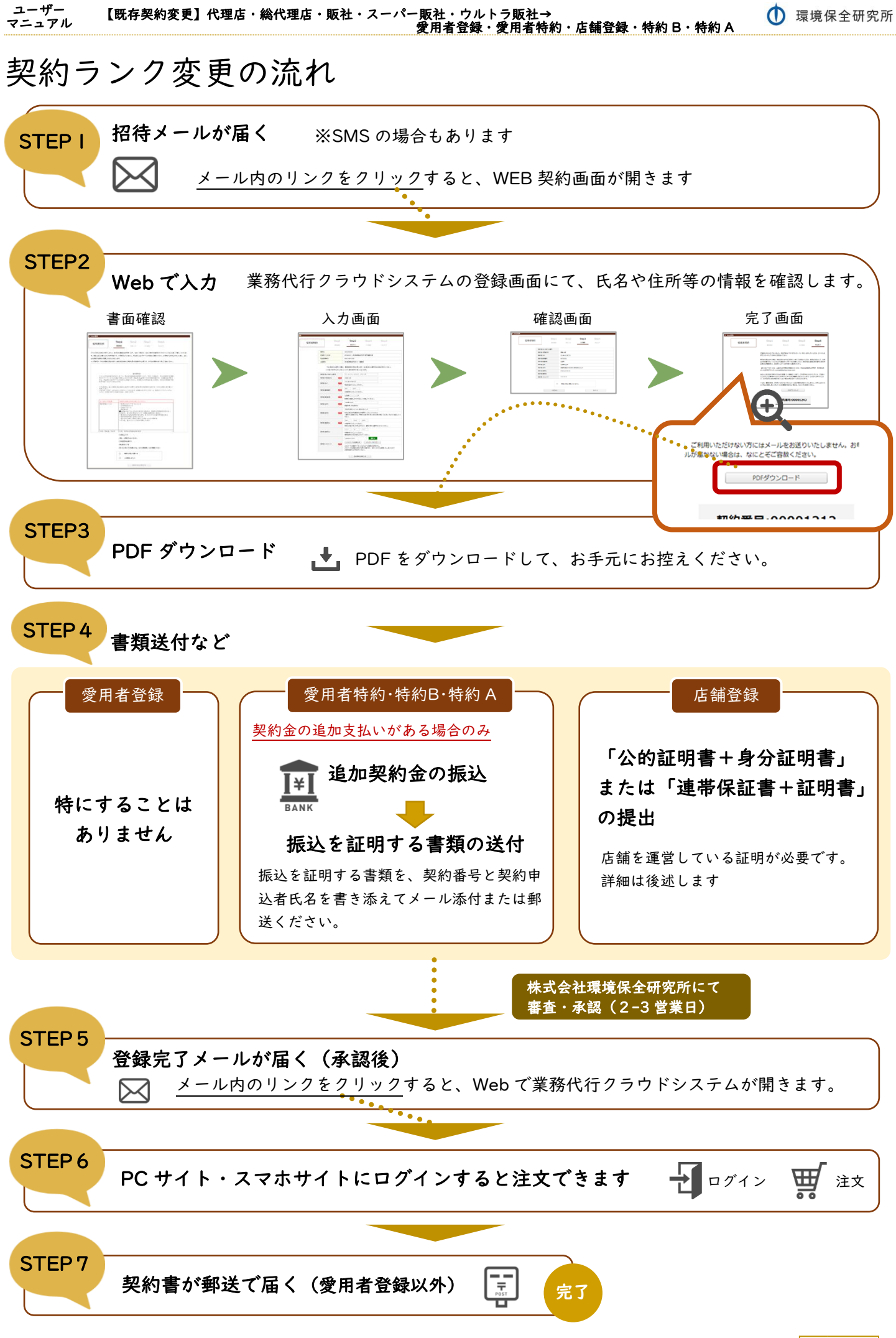

2 / 12

## ◆ ランクアップ、ランクダウンについて

## ❑ ランクアップ条件適用あり

(例)

「法人取扱店 A」以上の新ランクへの同ランク変更(横スライド)とランクアップのとき、売上ノルマ等 のランクアップ条件が適用されます。

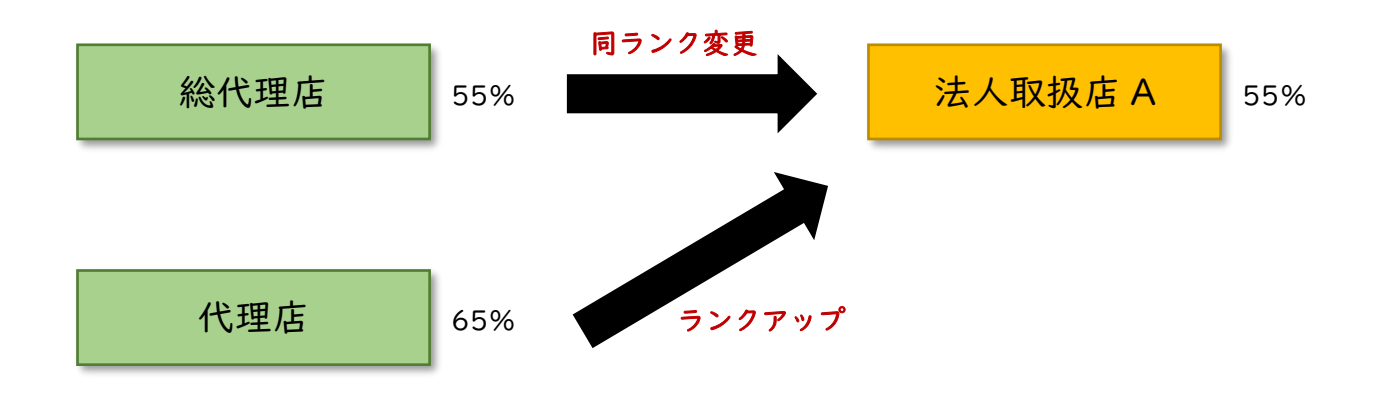

## □ ランクアップ条件適用なし

(例1)

ランクダウンのとき、ランクアップ条件は適用されません。

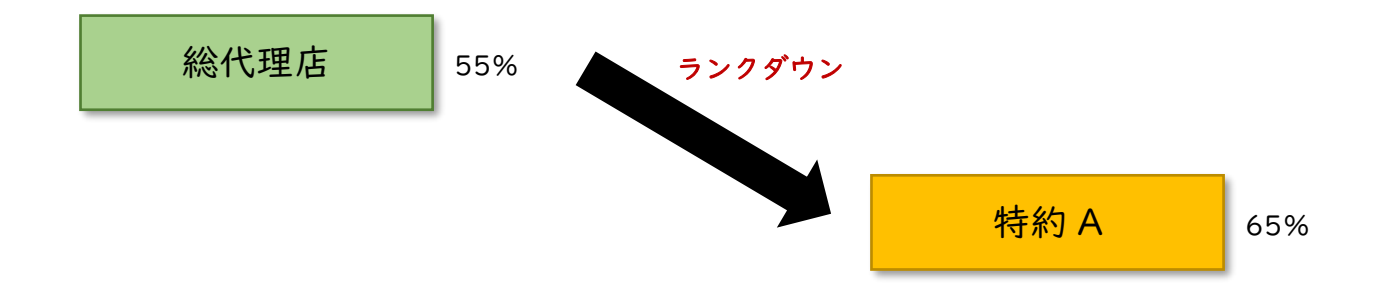

(例2)

「代理店」から「特約 A」へ変更のとき、ランクアップ条件は適用されません。

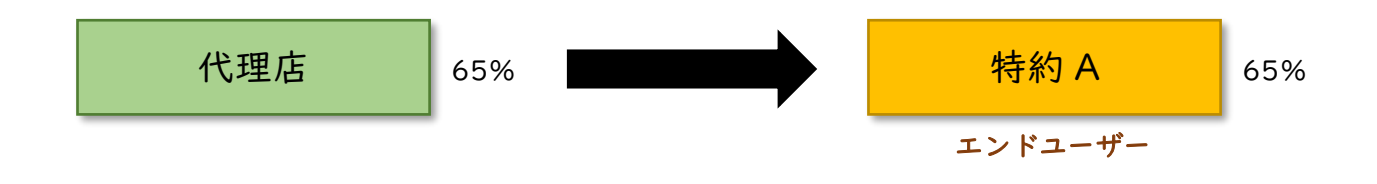

## STEPI 招待メールが届く

業務代行クラウドシステムへの招待メールが紹介者から届きます。

メールの題名:「環境保全研究所代行システム契約手続きのご案内」 送信元メールアドレス:daikomailadm@kankyo-hozen.com

メール内のリンクをクリックすると、WEB 契約画面が開きます。

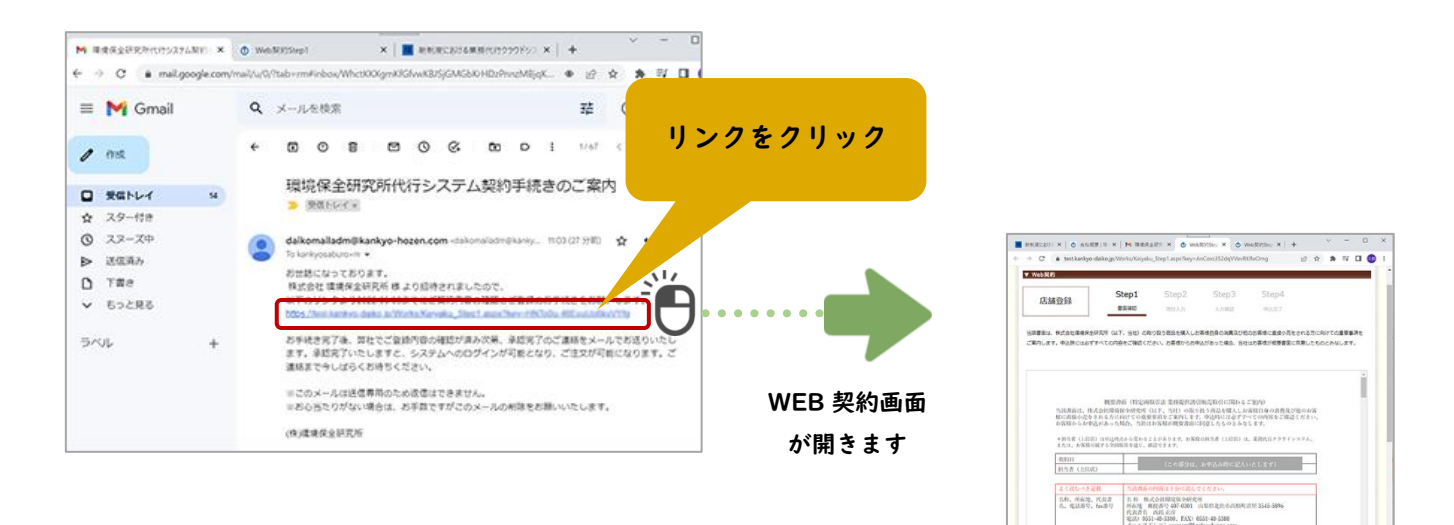

## STEP2 Web で入力

#### 1. 書面確認

書面の確認 Step1 店鋪登録 書面確認 左上に契約ランクがありますのでご確認ください。 ※スクロールできます 当該書面は、株式会社環境保全研究所 (以下、当社) の取り扱う 画面中央に Web 契約書が表示されています。スクロー ー<br>ご案内します。申込時には必ずすべての内容をご確認ください。お客 ルして下までお読みください。 確認事項をご覧いただき、よろしければ下の 2 か所に incentrate construction \*提供活引販売取引に関わるご案内 当該書面は、株式会社環境保全部安所(以)、当社)の取り扱う国品を購入しお客様自身の消費及び他のお学<br>様に直接小売をされる方に向けての重要領有をご案内します。申込時には必ずナベての内容をご確認ください<br>お客様からお申込があった場合、当社はお客様が概要書面に同意したものとみなします。 チェックを入れて、一番下のボタンを押します。 \*担当者(上位店)は中込時点から変わることがあります。お客様の担当者(上位店)は、業務代行クラウド<br>または、お客様の属する全国販社を通じ、確認できます。 名称 株式会社環境保全研究所<br>所在地 郵便最与407-0301 山梨県北北市高根町清里 3545-5896<br>代表者名 西第五彦<br>道出 0551-48-5300, FAX)0551-48-5388<br>ボールアドレス)contract@kankyo-hozen.com 名称、所在地、代表者<br>名、電話番号、fax番号 |<br>|商品名、商品の商標、製<br>| 浩著名 別紙「総合カタログ」を参照ください 権利・役務の植類及びこ<br>れらの内容に関する事項 契約タイプに定められた契約金の支払い、必要書類の提出の後、当社の確認<br>を終て当社商品購入等が可能となります。以降、所定の調価格(下記の特集<br>3 、特色D (上線告白に記載のともD) の当社成員も練り、、企業事を、  $\begin{array}{r} \mathsf{Step2} \\ \mathsf{max} \end{array}$ 114213 20221022<br>2020101 888 198<br>2021 49:500<br>2020104 9525 1 1980<br>2020104 9525 1 1980  $\begin{tabular}{|c|c|} \hline \textbf{1} & \textbf{1} & \text$ 入力画面へ 2か所チェック - CONVERSIA ERCARD SPACE - 確認事項 **REQUIREDEDING PT. CRESS ENTERTAIN** 学生、公務員ではありません 変わります  $\begin{array}{c} \begin{array}{c} \cos\theta \\ \cos\theta \\ \end{array} \end{array}$ を入れる 日本国内在住者です 中込者本人です  $\sim$  $\begin{tabular}{|c|c|c|c|} \hline & $a$ & $a$ & $a$ \\ \hline \hline \multicolumn{3}{|c|}{\multicolumn{3}{|c|}{\multicolumn{3}{|c|}{\multicolumn{3}{|c|}{\multicolumn{3}{|c|}{\multicolumn{3}{|c|}{\multicolumn{3}{|c|}{\multicolumn{3}{|c|}{\multicolumn{3}{|c|}{\multicolumn{3}{|c|}{\multicolumn{3}{|c|}{\multicolumn{3}{|c|}{\multicolumn{3}{|c|}{\multicolumn{3}{|c|}{\multicolumn{3}{|c|}{\multicolumn{3}{|c|}{\multicolumn{3$ 《注》法人格にてご登録の方は、法人代表者様につきご確認くださ  $\mathbf{m}$  and  $\mathbf{m}$ C主》公務員の方は「一般」「愛用者登録」「愛用者特約」。  $\frac{1}{2}$  $\frac{1}{\sqrt{2}}\sum_{\substack{\text{infinite}}{1\leq n\leq n}}\frac{1}{n!}\sum_{\substack{\text{infinite}}{1\leq n\leq n}}\frac{1}{n!}\sum_{\substack{\text{infinite}}{1\leq n\leq n}}\frac{1}{n!}\sum_{\substack{\text{infinite}}{1\leq n\leq n}}\frac{1}{n!}\sum_{\substack{\text{infinite}}{1\leq n\leq n}}\frac{1}{n!}\sum_{\substack{\text{infinite}}{1\leq n\leq n}}\frac{1}{n!}\sum_{\substack{\text{infinite}}{1\leq n\leq n}}\frac{1}{n!$ ボタンを  $\begin{tabular}{|c|c|c|} \hline & & & & & & & & \\ \hline \hline \multicolumn{3}{|c|}{\multicolumn{3}{|c|}{\multicolumn{3}{|c|}{\multicolumn{3}{|c|}{\multicolumn{3}{|c|}{\multicolumn{3}{|c|}{\multicolumn{3}{|c|}{\multicolumn{3}{|c|}{\multicolumn{3}{|c|}{\multicolumn{3}{|c|}{\multicolumn{3}{|c|}{\multicolumn{3}{|c|}{\multicolumn{3}{|c|}{\multicolumn{3}{|c|}{\multicolumn{3}{|c|}{\multicolumn{3}{|c|}{\multicolumn{3}{|c|}{\$ 押す  $\begin{tabular}{|c|c|c|c|} \hline \multicolumn{3}{|c|}{\textbf{1}} & \multicolumn{3}{|c|}{\textbf{1}} & \multicolumn{3}{|c|}{\textbf{1}} \\ \hline \multicolumn{3}{|c|}{\textbf{1}} & \multicolumn{3}{|c|}{\textbf{1}} & \multicolumn{3}{|c|}{\textbf{1}} & \multicolumn{3}{|c|}{\textbf{1}} \\ \hline \multicolumn{3}{|c|}{\textbf{1}} & \multicolumn{3}{|c|}{\textbf{1}} & \multicolumn{3}{|c|}{\textbf{1}} & \multicolumn{3}{|c|}{\textbf{$ 上記確認しました  $\bullet$   $\bullet$   $\bullet$ **HARFING** ECON 登録手続きを開始す

契約ランク

 $\overline{\mathbf{v}}$  Wel

## 2. 氏名等の入力

現在ご登録済のご契約者さまの情報を表示します。入力はできません。 ご確認いただき、修正が必要な場合はこの契約手続きを中断し、上位店または全国販社に情報修正をお申し 出ください。

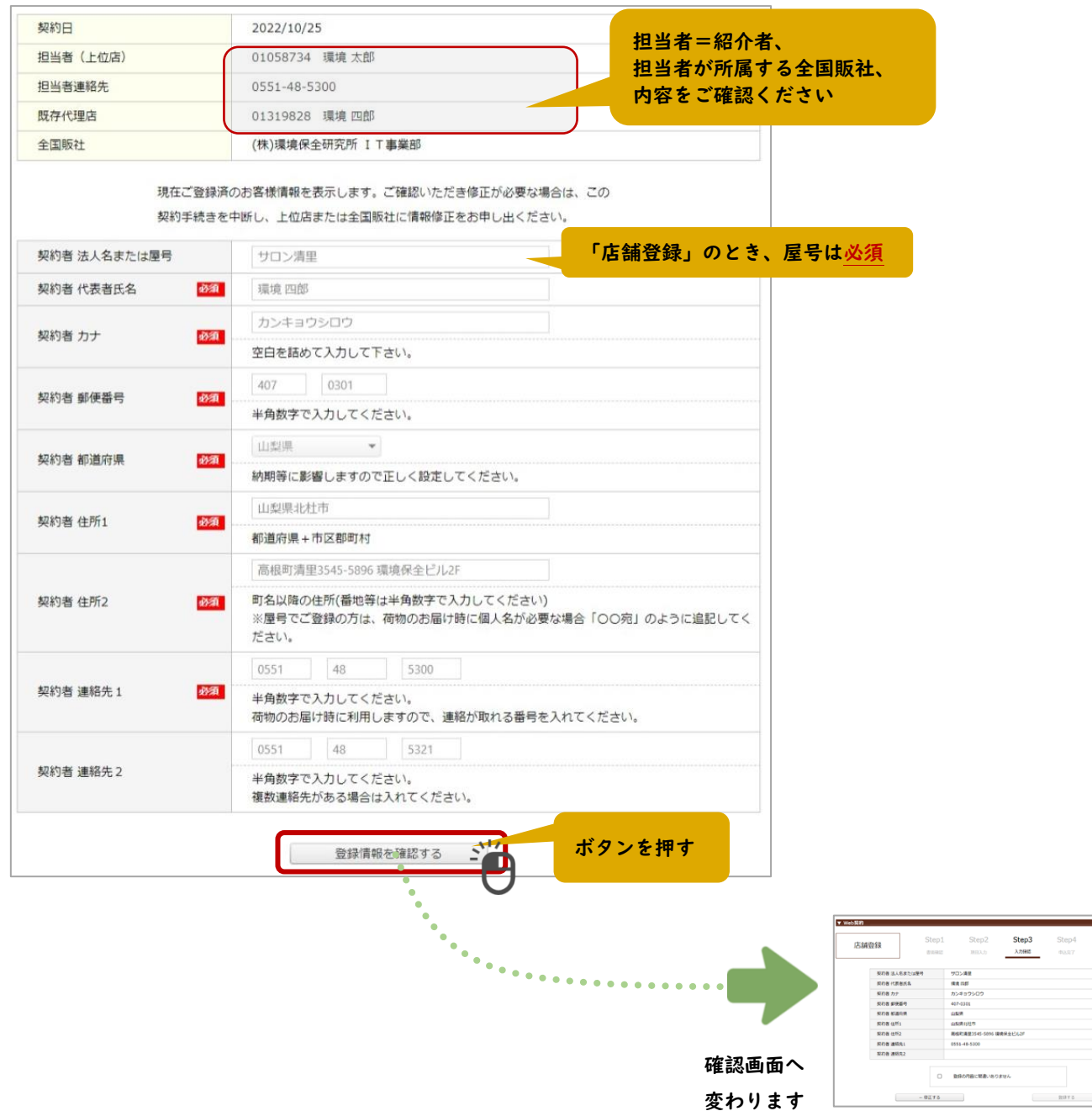

## 3. 確認画面

入力内容を見て、よろしければチェックを入れて登録します。 修正する場合は「←修正する」ボタンで入力画面へ戻ります。

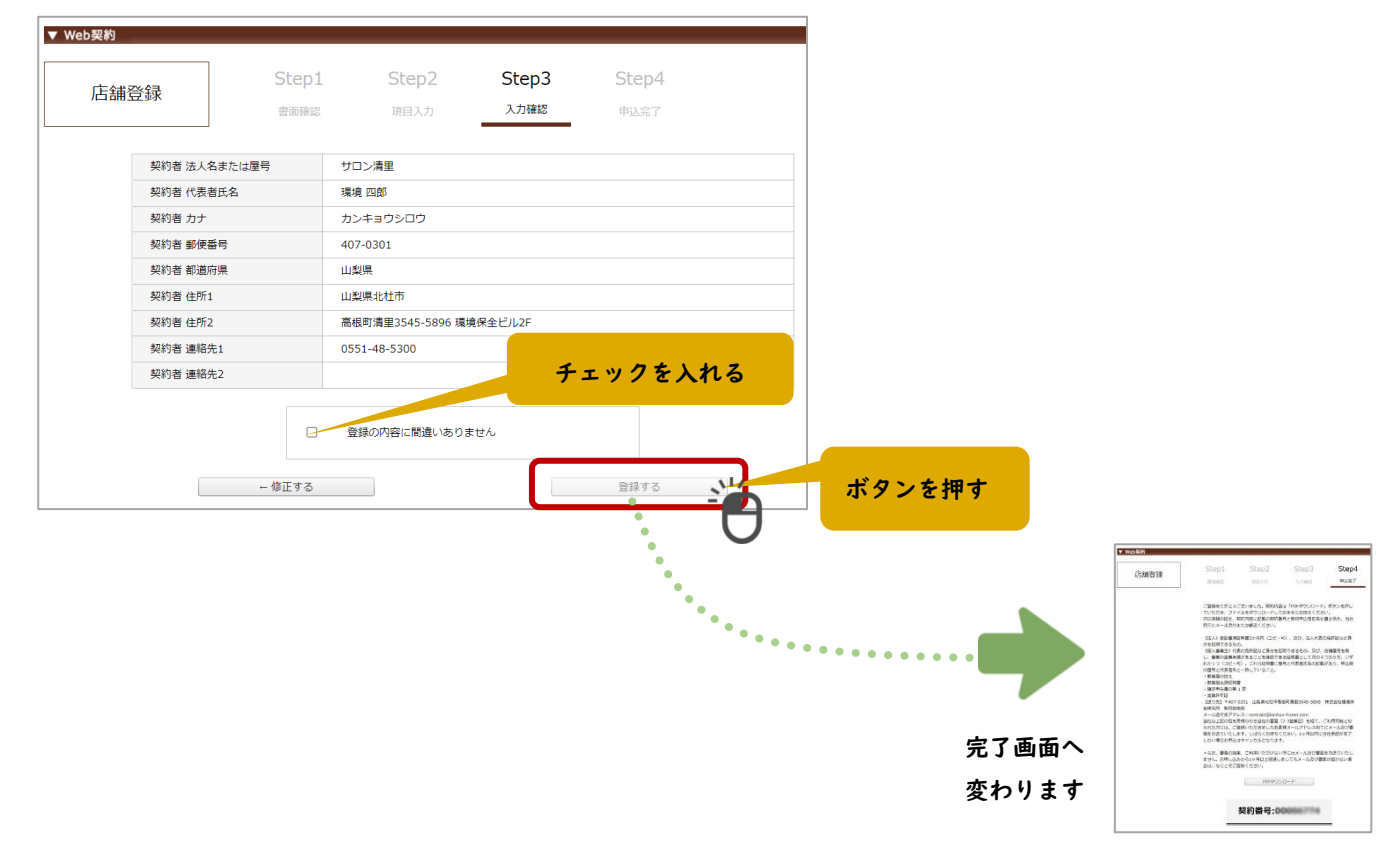

## STEP3 PDF ダウンロード

お申し込みが完了しました。

契約内容は「PDF ダウンロード」ボタンを押していただき、ファイルをダウンロードしてお手元にお控えく ださい。なお、「契約番号」は PDF にも掲載されております。

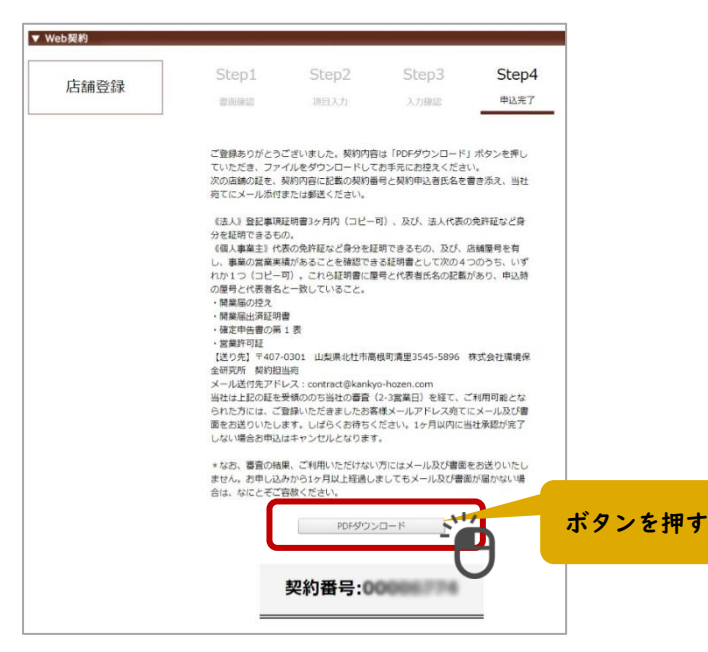

# STEP4 書類の送付など

変更する新しいランクによって、書類の送付などが必要となります。

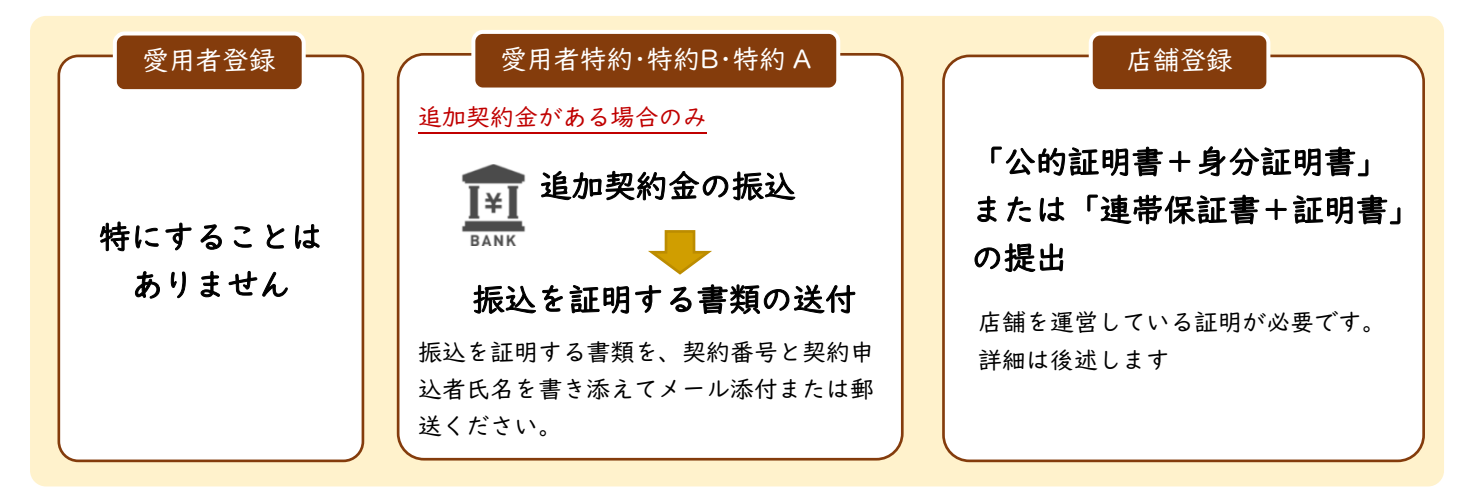

## STEP4-A 「愛用者登録」ランクのとき

特に書類の送付や振込などは必要ありません。

## STEP4-B 「愛用者特約」「特約B」「特約 A」ランクのとき

ランク変更により、契約金の追加支払いがある場合、追加支払いがない場合、保証金の返金がある場合があ ります。詳細は上位店様へご確認ください。

契約金の追加支払いがある場合のみ、お振込みと振込を証明する書類を送付してください。

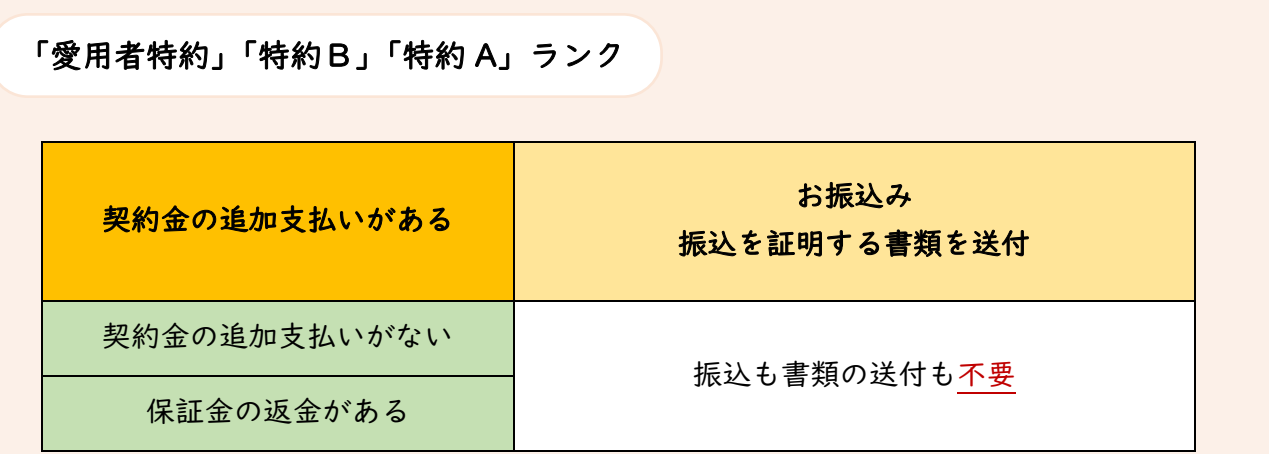

## STEP4-B① 【愛用者特約・特約B・特約 A】追加契約金の振込

契約金の追加支払いがある場合のみ、追加契約金をお振込みください。お振込の証明となるものを提出い ただきますので、ご注意ください。

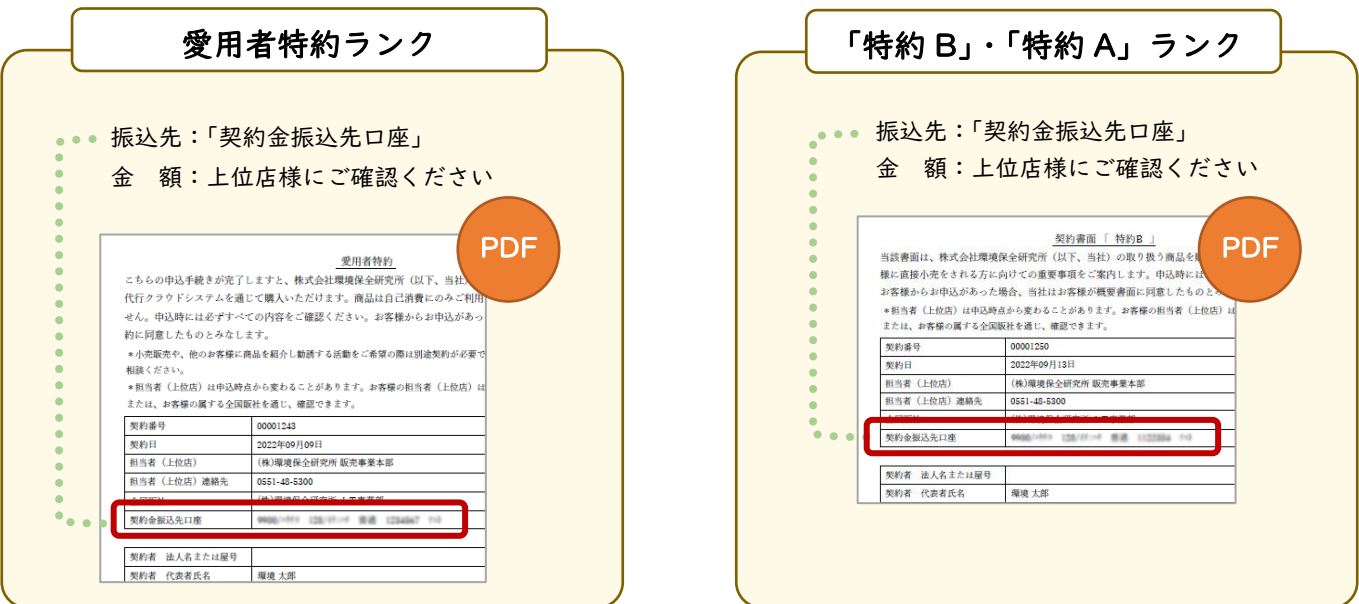

#### STEP4-B② 【愛用者特約・特約B・特約 A】振込を証明する書類の送付

契約金の追加支払いがある場合のみ、お振込み明細書やネットバンキングの画面キャプチャなどの画像デ ータまたはコピーをご用意ください。

証明する書類は、振込者・振込先・金額・日付が分かるようにしてください。

契約番号と契約申込者氏名を書き添え、当社宛てにメール添付または郵送ください。

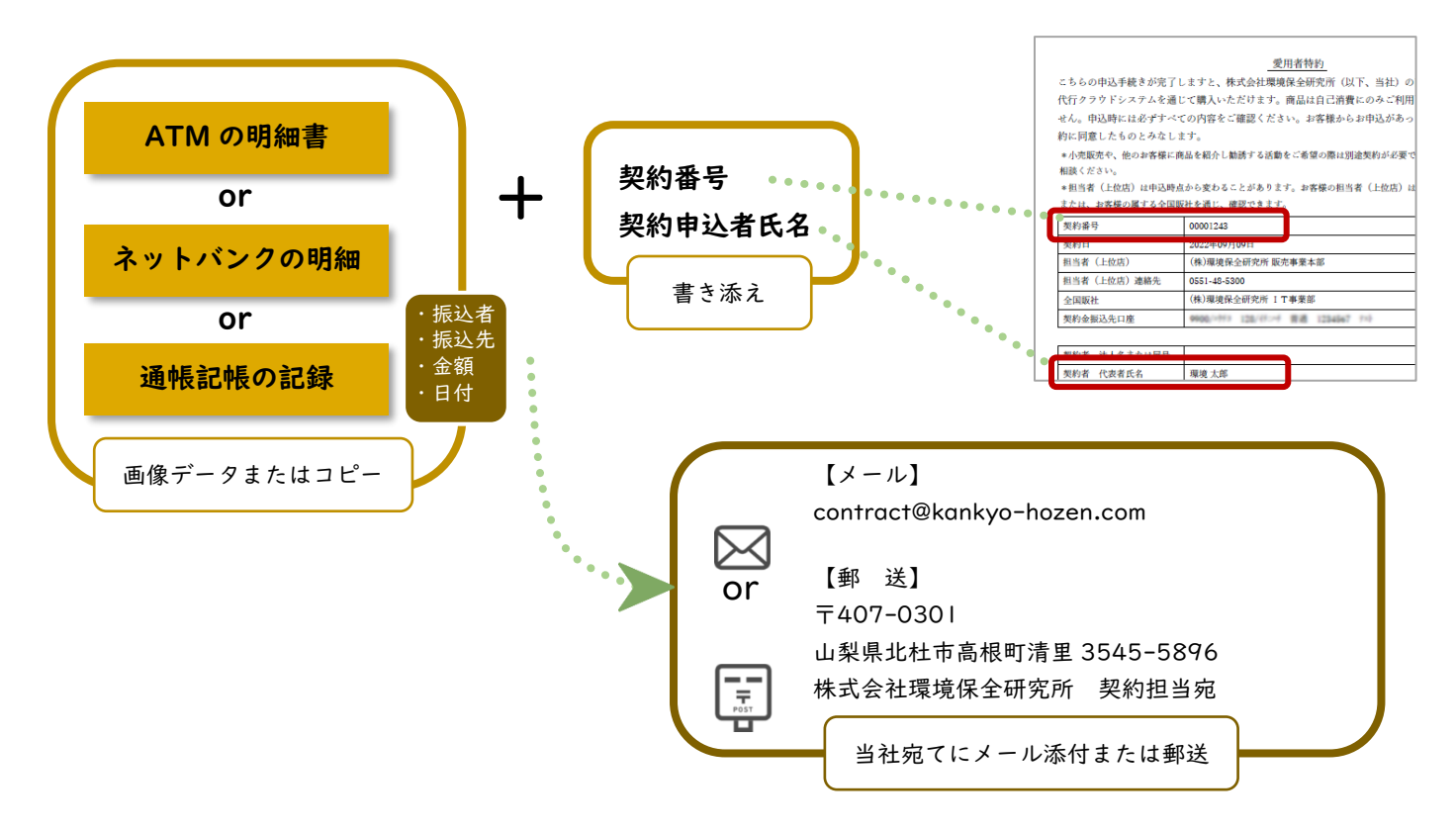

#### STEP4-C 「店舗登録」ランクのとき

#### 「公的証明書+身分証明書」または「連帯保証書+証明書」の提出

店舗を運営している証明として、公的な証明書とご本人の身分証明書のコピーを提出いただくことを原則とさ せていただいております。個人事業主で公的な証明書のご提出が難しい場合は、上位店(紹介者)が連帯保証 人となり、連帯保証書と証明書を提出いただくことで「店舗登録」として登録いただけます。

#### 法人の場合 個人事業主の場合 ※これら証明書に屋号 と代表者氏名の記載が 公的証明書 あり、申込時の情報と 以下のいずれか 登記事項証明書 一致していること (コピー可) (3 ヶ月以内) ・開業届の控え (コピー可) ・開業届出済証明書 ・確定申告書第1表 ・営業許可証 + + 法人代表の 代表者の身分証明書 身分証明書コピー コピー PDF ダウンロードした契約書 契約書面 「店舗登録」 \*担当者(上位店)は申込時点から変わることがあります。お客 または、お客様の属する全国販社を通じ、確認できま + 契約番号 契約日 202243103111 担当者 (上位店) (株)環境保全研究所 販売事業本部 契約番号 担当者 (上位店) 連絡先 0551-48-5300 (株)環境保全研究所 I T事業部 全国販社 法人名または屋号 契約者 法人名または屋号 サロン清里 <br>哭約者 代表者氏名 清里 化丁 書き添え サロンキヨサトキヨサトハナコ 契約者 カナ 契約者 郵便番号 407-0301 【メール】  $\boxtimes$ 身分証明書 [contract@kankyo-hozen.com](mailto:contract@kankyo-hozen.com) ※以下の何れか 1 点のコピー or 【郵 送】 ・運転免許証または運転経歴証明書 (表面、裏面があれば両方) 〒407-0301  $\begin{array}{c} \n\overline{\mathbf{r}}\n\end{array}$ ・各種健康保険証 山梨県北杜市高根町清里 3545-5896 (名前・生年月日・住所記載面の部分) 株式会社環境保全研究所 契約担当宛

## STEP4-C① 【店舗登録】「公的証明書+身分証明書」の場合

当社宛てにメール添付または郵送

・パスポート (写真及び住所のページ)

・住民票または印鑑登録証明書 (発行日より 6 ヵ月以内、 個人番号部分は不要) ・個人番号カードの表面 (個人番号部分は不要)

## STEP4-C② 【店舗登録】「連帯保証書+証明書」の場合

ユーザー

マニュアル

契約者が個人事業主で公的証明書の提出が難しい場合は、上位店(紹介者)が連帯保証人となり、連帯保証 書と証明書を提出いただくことで「店舗登録」として登録いただけます。

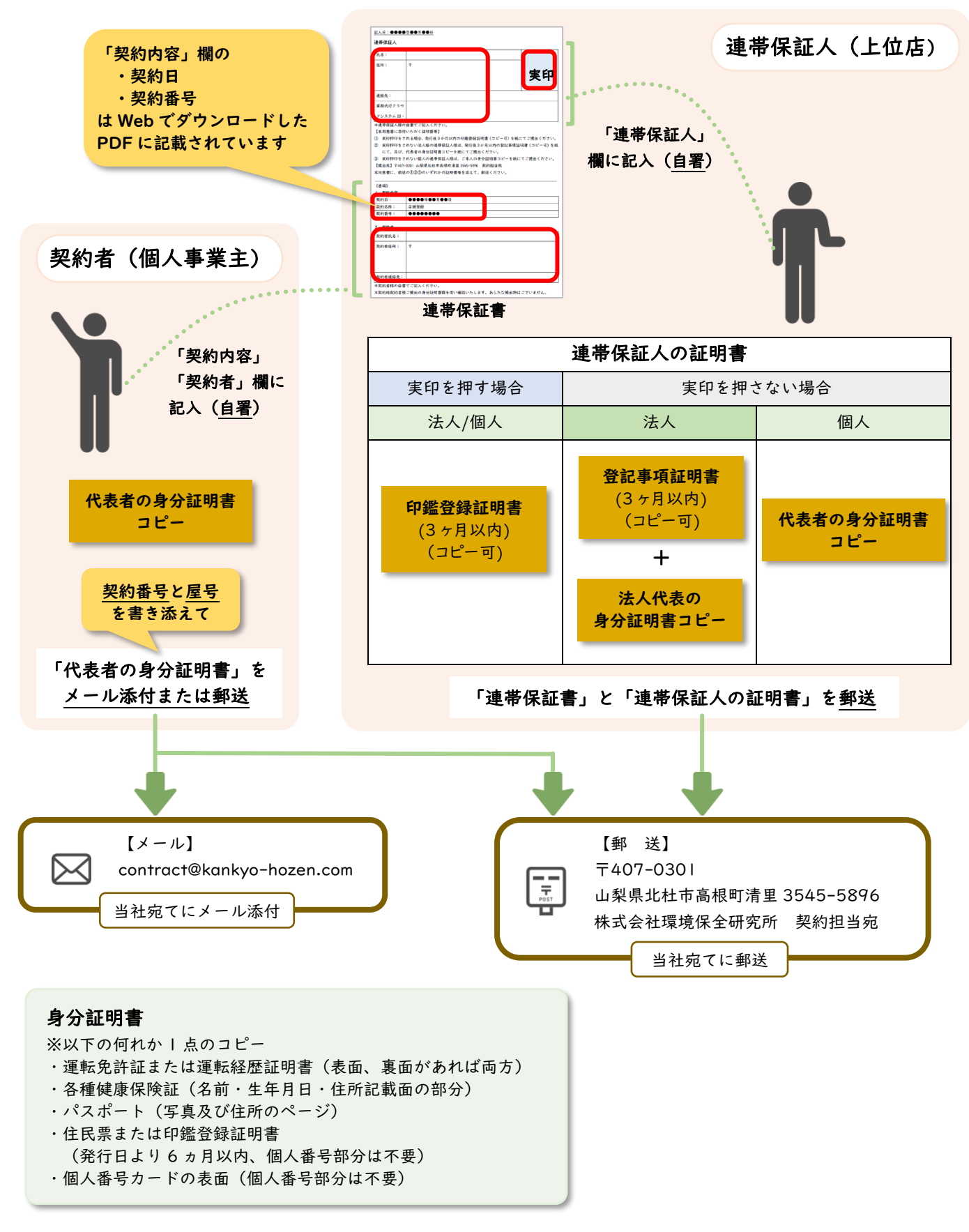

#### ■ 連帯保証書ダウンロードアドレス

<https://kankyo-hozen.co.jp/khlweb/wp-content/uploads/2022/05/cb0bc0bed8b85515e18c5803110024e0.doc>

STEP4-C③ 【店舗登録】提出書類のまとめ

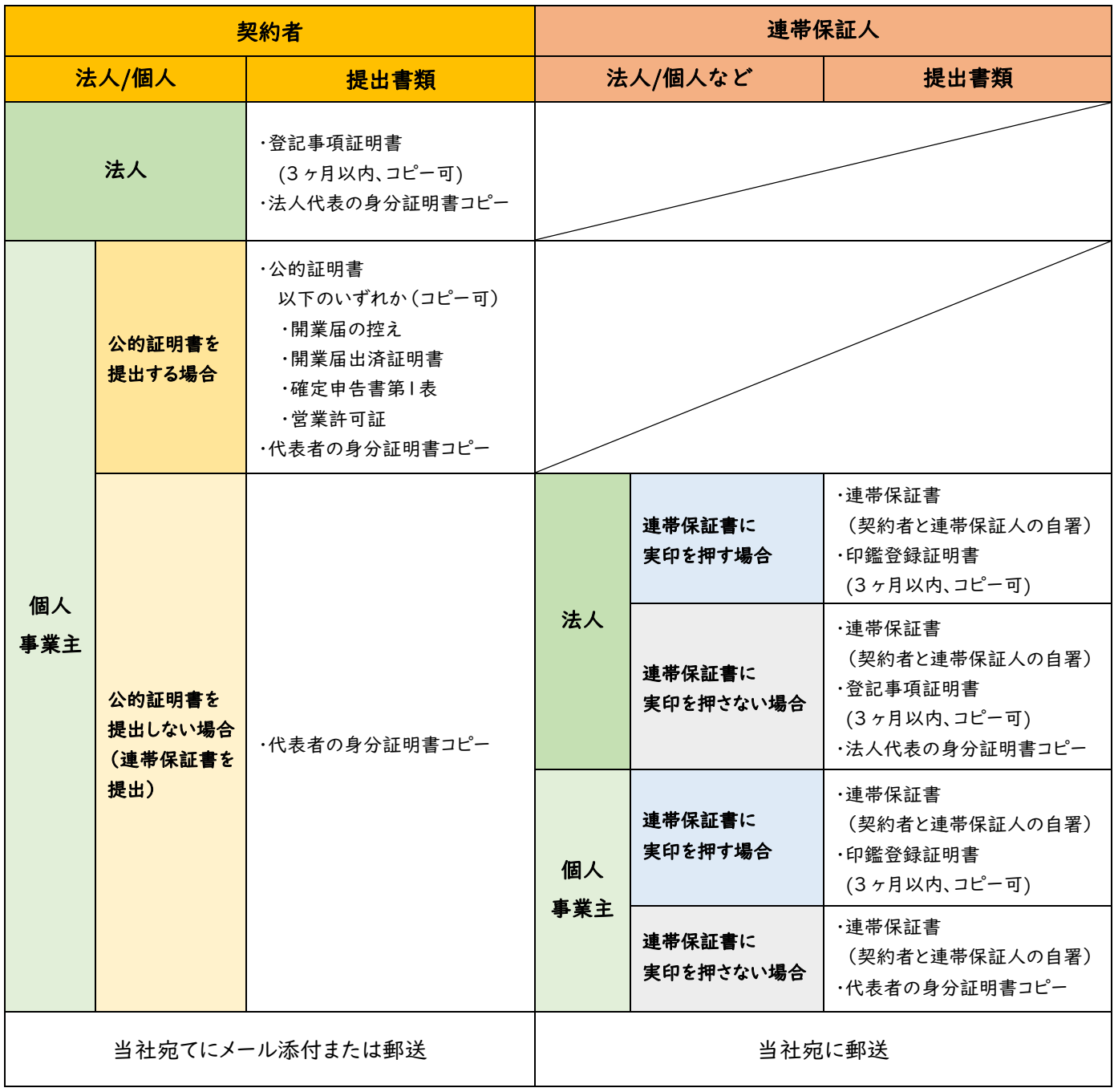

#### 身分証明書

※以下の何れか 1 点のコピー

- ・運転免許証または運転経歴証明書(表面、裏面があれば両方)
- ・各種健康保険証(名前・生年月日・住所記載面の部分)
- ・パスポート(写真及び住所のページ)
- ・住民票または印鑑登録証明書
- (発行日より 6 ヵ月以内、個人番号部分は不要)
- ・個人番号カードの表面(個人番号部分は不要)

# STEP5 登録完了メールが届く(承認後)

株式会社環境保全研究所にて審査・承認後(2-3 営業日)、業務代行クラウドシステムへの登録完了メールが届 きます。

メールの題名:「環境保全研究所代行システムご登録完了のお知らせ」 送信元メールアドレス:daikomailadm@kankyo-hozen.com

メール内の PC サイトまたはスマホサイトのリンクをクリックすると、業務代行クラウドシステムのログイン画 面が開きます。

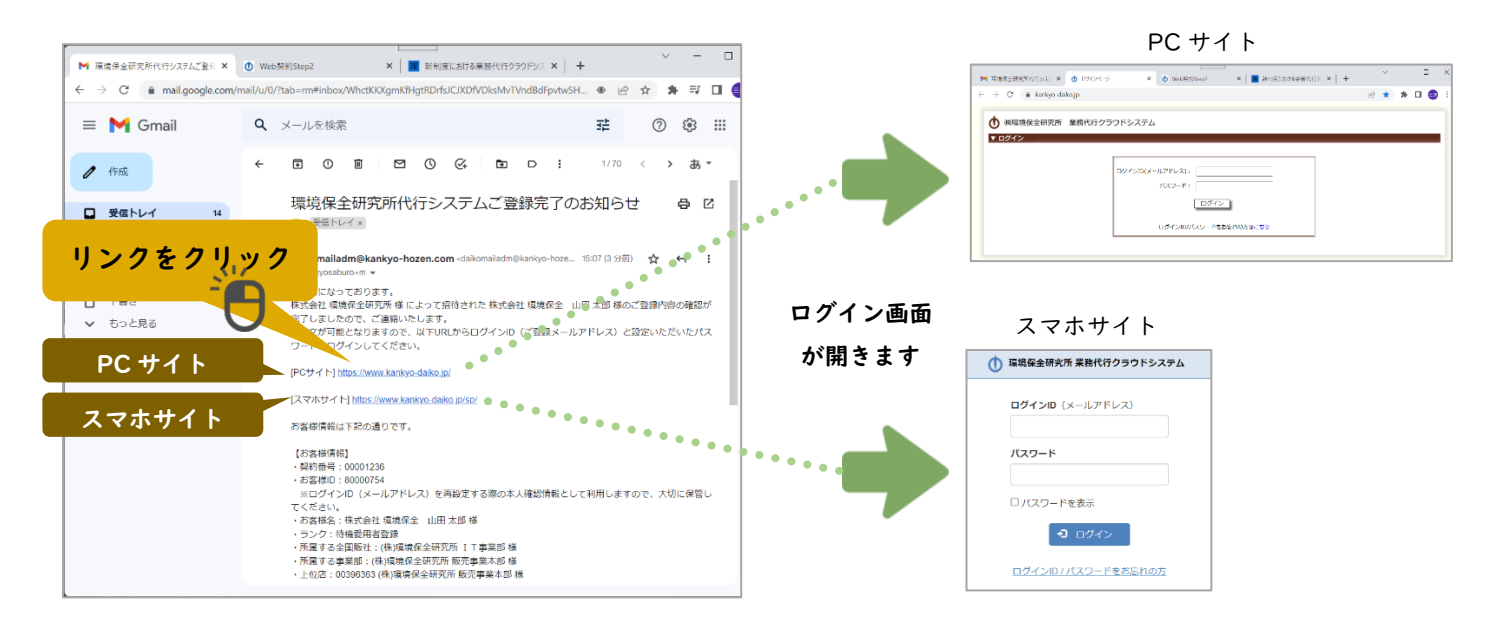

# STEP6 PC サイト・スマホサイトにログインすると注文できます

以下の内容を入力して「ログイン」ボタンを押すと、商品を購入することができるようになります。

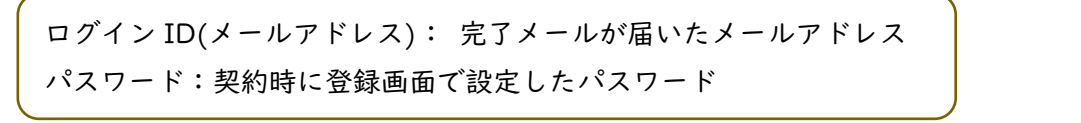

※ログイン ID・パスワードをお忘れの場合やシステム にログインができない方の事例については、完了メー ルにリンクがありますので、そちらをご確認ください。

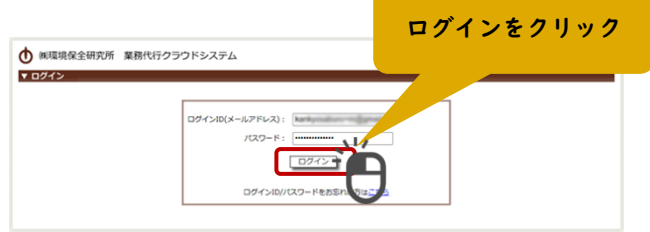

## STEP7 契約書が郵送で届く(愛用者登録以外)

後日、契約書が株式会社環境保全研究所から郵送で届きます。大切に保管してください。 なお「愛用者登録」の場合は郵送いたしません。